# **Network analysis !**

## **Table of Contents**

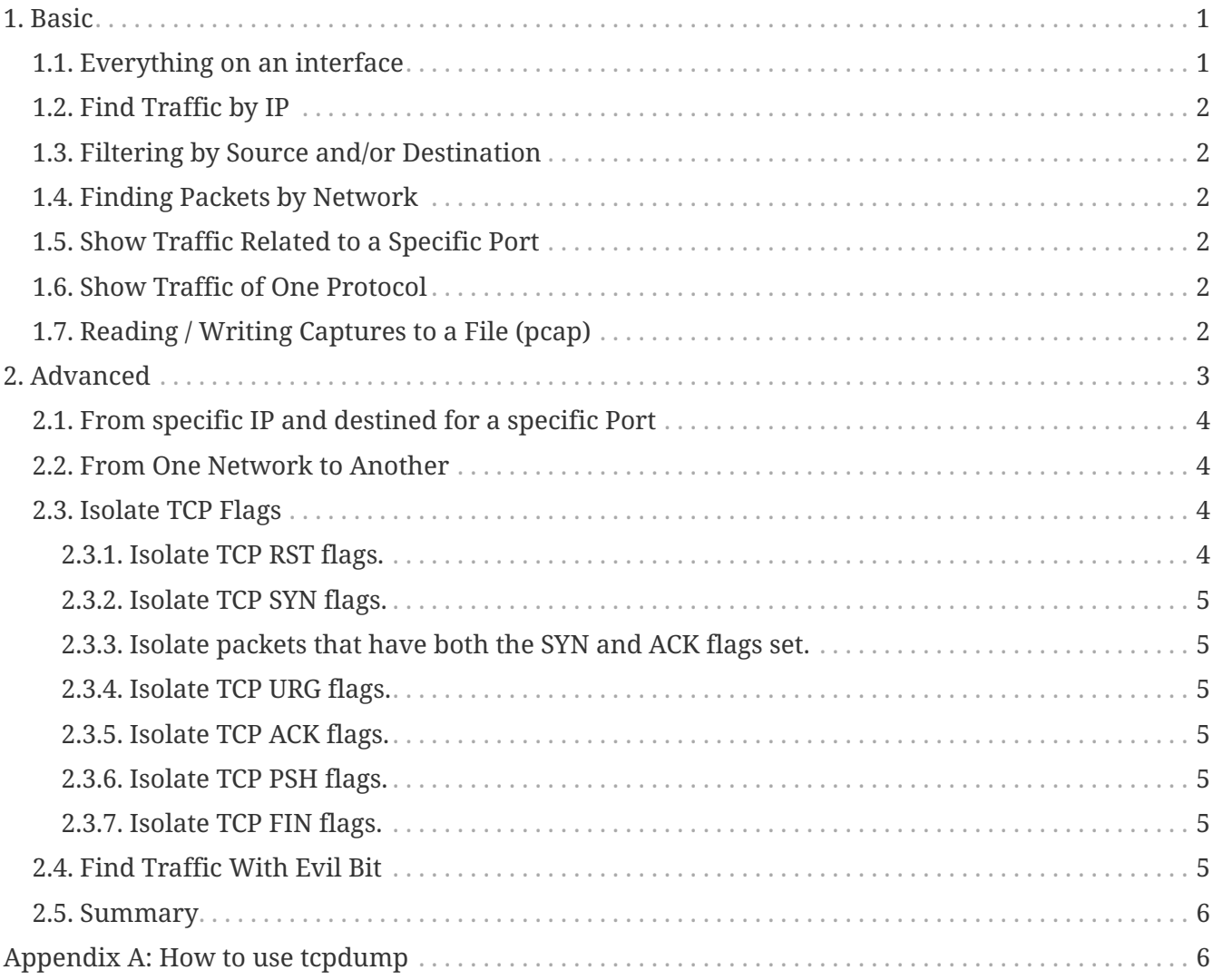

**tcpdump** is a common packet analyzer that runs under the command line. It allows the user to display TCP/IP and other packets being transmitted or received over a network to which the computer is attached. Distributed under the BSD license, tcpdump is free software.

[More: wikipedia](https://en.wikipedia.org/wiki/Tcpdump)

## <span id="page-0-0"></span>**1. Basic**

### <span id="page-0-1"></span>**1.1. Everything on an interface**

Just see what's going on, by looking at what's hitting your interface.

### <span id="page-1-0"></span>**1.2. Find Traffic by IP**

One of the most common queries, using host, you can see traffic that's going to or from 1.1.1.1.

```
tcpdump host 1.1.1.1
```
#### <span id="page-1-1"></span>**1.3. Filtering by Source and/or Destination**

If you only want to see traffic in one direction or the other, you can use src and dst.

tcpdump src 1.1.1.1 tcpdump dst 1.0.0.1

#### <span id="page-1-2"></span>**1.4. Finding Packets by Network**

To find packets going to or from a particular network or subnet, use the net option.

tcpdump net 1.2.3.0/24

#### <span id="page-1-3"></span>**1.5. Show Traffic Related to a Specific Port**

You can find specific port traffic by using the port option followed by the port number.

tcpdump port 3389 tcpdump src port 1025

#### <span id="page-1-4"></span>**1.6. Show Traffic of One Protocol**

If you're looking for one particular kind of traffic, you can use tcp, udp, icmp, and many others as well.

tcpdump icmp

### <span id="page-1-5"></span>**1.7. Reading / Writing Captures to a File (pcap)**

It's often useful to save packet captures into a file for analysis in the future. These files are known as PCAP (PEE-cap) files, and they can be processed by hundreds of different applications, including network analyzers, intrusion detection systems, and of course by tcpdump itself. Here we're writing to a file called capture\_file using the -w switch.

```
tcpdump port 80 -w capture_file
```
## <span id="page-2-0"></span>**2. Advanced**

Now that we've seen what we can do with the basics through some examples, let's look at some more advanced stuff.

*More options*

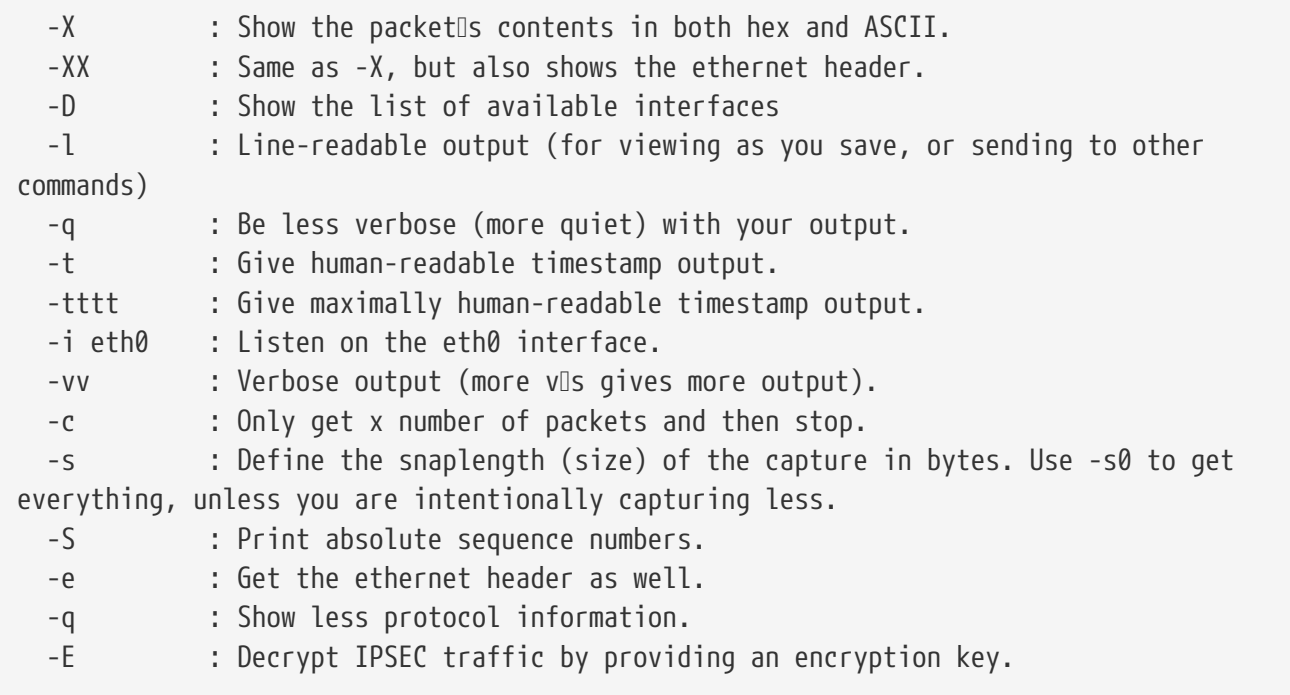

It's All About the Combinations

Being able to do these various things individually is powerful, but the real magic of tcpdump comes from the ability to combine options in creative ways in order to isolate exactly what you're looking for. There are three ways to do combinations, and if you've studied programming at all they'll be pretty familiar to you.

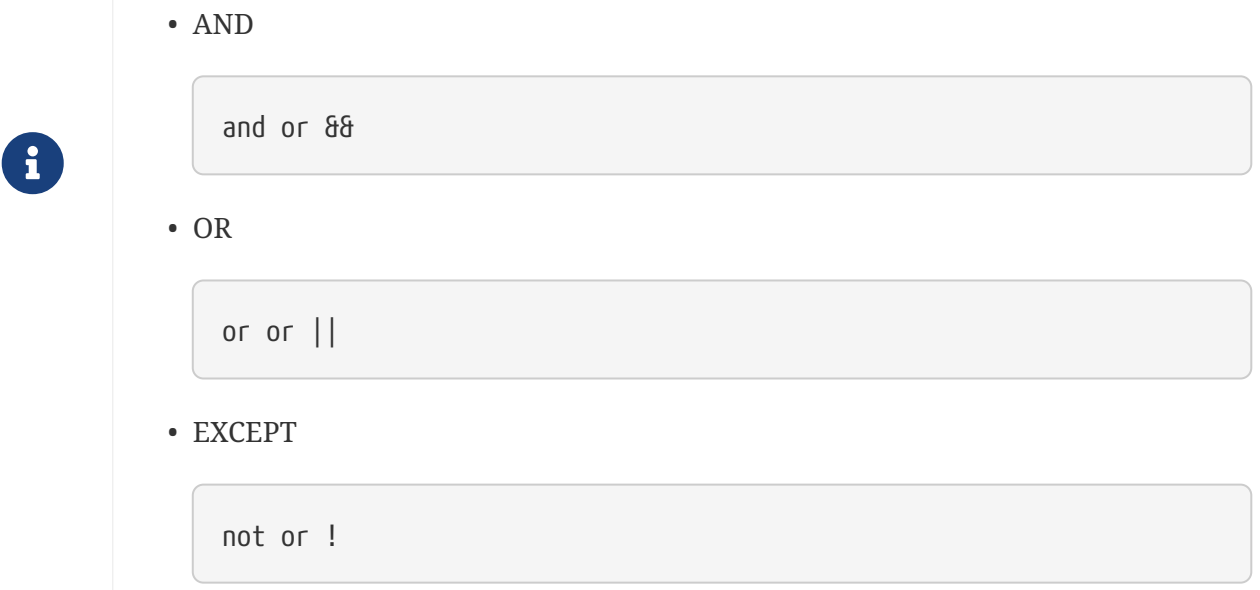

### <span id="page-3-0"></span>**2.1. From specific IP and destined for a specific Port**

Let's find all traffic from 10.5.2.3 going to any host on port 3389.

```
tcpdump -nnvvS src 10.5.2.3 and dst port 3389
```
#### <span id="page-3-1"></span>**2.2. From One Network to Another**

Let's look for all traffic coming from 192.168.x.x and going to the 10.x or 172.16.x.x networks, and we're showing hex output with no hostname resolution and one level of extra verbosity.

tcpdump -nvX src net 192.168.0.0/16 and dst net 10.0.0.0/8 or 172.16.0.0/16

### <span id="page-3-2"></span>**2.3. Isolate TCP Flags**

You can also use filters to isolate packets with specific TCP flags set.

#### <span id="page-3-3"></span>**2.3.1. Isolate TCP RST flags.**

The filters below find these various packets because tcp[13] looks at offset 13 in the TCP header, the number represents the location within the byte, and the !=0 means that the flag in question is set to 1, i.e. it's on.

```
tcpdump 'tcp[13] & 4!=0'
tcpdump 'tcp[tcpflags] == tcp-rst'
```
#### <span id="page-4-0"></span>**2.3.2. Isolate TCP SYN flags.**

tcpdump 'tcp[13] & 2!=0' tcpdump 'tcp[tcpflags] == tcp-syn'

#### <span id="page-4-1"></span>**2.3.3. Isolate packets that have both the SYN and ACK flags set.**

tcpdump 'tcp[13]=18'

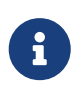

Only the PSH, RST, SYN, and FIN flags are displayed in tcpdump's flag field output. URGs and ACKs are displayed, but they are shown elsewhere in the output rather than in the flags field.

#### <span id="page-4-2"></span>**2.3.4. Isolate TCP URG flags.**

```
tcpdump 'tcp[13] & 32!=0'
tcpdump 'tcp[tcpflags] == tcp-urg'
```
#### <span id="page-4-3"></span>**2.3.5. Isolate TCP ACK flags.**

tcpdump 'tcp[13] & 16!=0' tcpdump 'tcp[tcpflags] == tcp-ack'

#### <span id="page-4-4"></span>**2.3.6. Isolate TCP PSH flags.**

```
tcpdump 'tcp[13] & 8!=0'
tcpdump 'tcp[tcpflags] == tcp-psh'
```
#### <span id="page-4-5"></span>**2.3.7. Isolate TCP FIN flags.**

```
tcpdump 'tcp[13] & 1!=0'
tcpdump 'tcp[tcpflags] == tcp-fin'
```
### <span id="page-4-6"></span>**2.4. Find Traffic With Evil Bit**

There's a bit in the IP header that never gets set by legitimate applications, which we call the "Evil

tcpdump 'ip[6] & 128 != 0'

### <span id="page-5-0"></span>**2.5. Summary**

Here are the takeaways.

- **tcpdump** is a valuable tool for anyone looking to get into networking or **information security**.
- 8
- The raw way it interfaces with traffic, combined with the precision it offers in inspecting packets make **it the best possible tool** for learning TCP/IP.
- Protocol Analyzers like **Wireshark** are great, but if you want to truly master **packet-fu**, you must become one with tcpdump

## <span id="page-5-1"></span>**Appendix A: How to use tcpdump**

This exercise will show you how to isolate traffic in various ways—from IP, to port, to protocol, to application-layer traffic—to make sure you find exactly what you need as quickly as possible.

**[Origin](https://danielmiessler.com/study/tcpdump)**